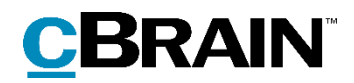

# **F2** FOI Request

Version 8

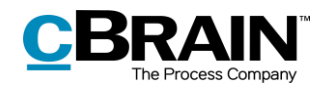

### **Table of contents**

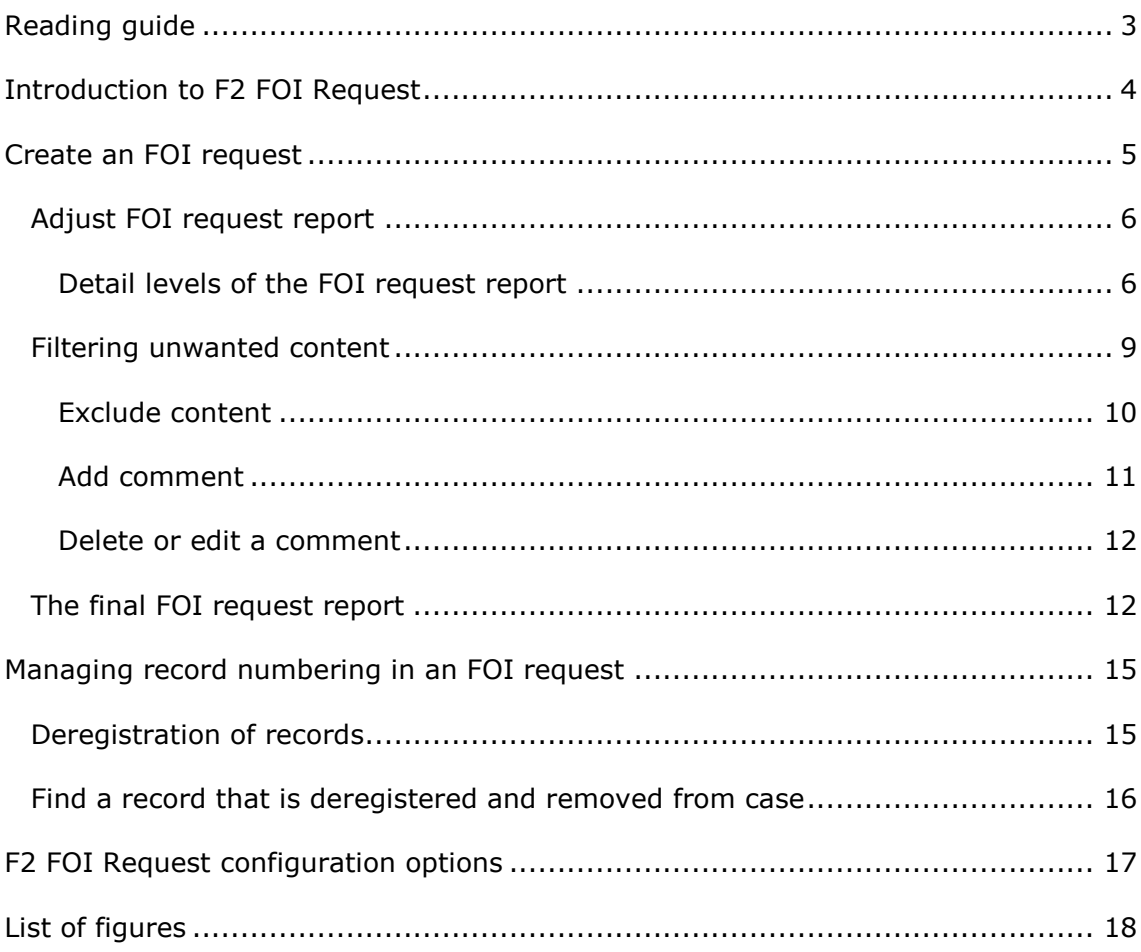

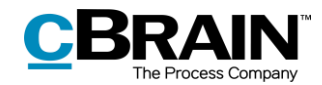

# <span id="page-2-0"></span>**Reading guide**

This manual is written for users of F2 FOI Request.

The manual contains a short introduction to F2 FOI Request and a general description of its functionality. The description adheres to best practice in digital bureaucracy.

The manual is based on an F2 solution with all available add-on modules installed. Users may notice some differences between their own F2 client and the one presented here depending on the add-on modules included in their organisation's F2 solution.

In this manual, the names of commands are **bolded**. Commands are clickable features such as buttons. The names of fields and lists are placed in "quotation marks".

References to other sections within the document and references to other documentation are *italicised*.

We hope you enjoy using F2.

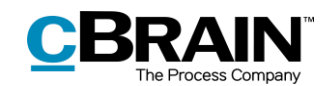

# <span id="page-3-0"></span>**Introduction to F2 FOI Request**

F2 FOI Request meets the need of being able to create a Freedom of Information request report and ensures an efficient administration of the records that are subject to this report.

F2 FOI Request makes it easier to create an FOI request report that contains materials from selected cases, records and documents. The user decides what to include or exclude from the report, while the F2 FOI Request module ensures a complete numbering of the records, so all involved participants can see whether something has been excluded.

Generating the FOI request report starts by selecting the relevant records. Hereafter the content of the report can be adjusted by deselecting records or documents before the final version is created.

Comments can be added to the selected content down to the document level. This makes it possible to add documentation for the exclusion of certain parts of the material.

Once the relevant records are selected, F2 FOI Request automatically creates a complete FOI request report. The report is generated as a PDF file including all the relevant metadata information and documents.

For more information about legal considerations in connection with FOI requests to the Danish public authorities, see the document *The legal basis for cBrain's F2 FOI Request module*.

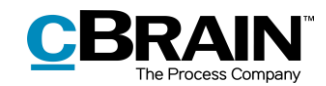

# <span id="page-4-0"></span>**Create an FOI request**

Before an FOI request can be generated, the records to be included must be located in F2. This can be done by performing a search, so they appear together as shown below. If the material is split between multiple cases, it is beneficial to use a folder when collecting the material.

Hold down the **Ctrl** key and click on the relevant records to select them. Afterwards, right-click on the selection to open the context menu. Select **Reports** to subsequently click on **Create FOI request** and finalise the action.

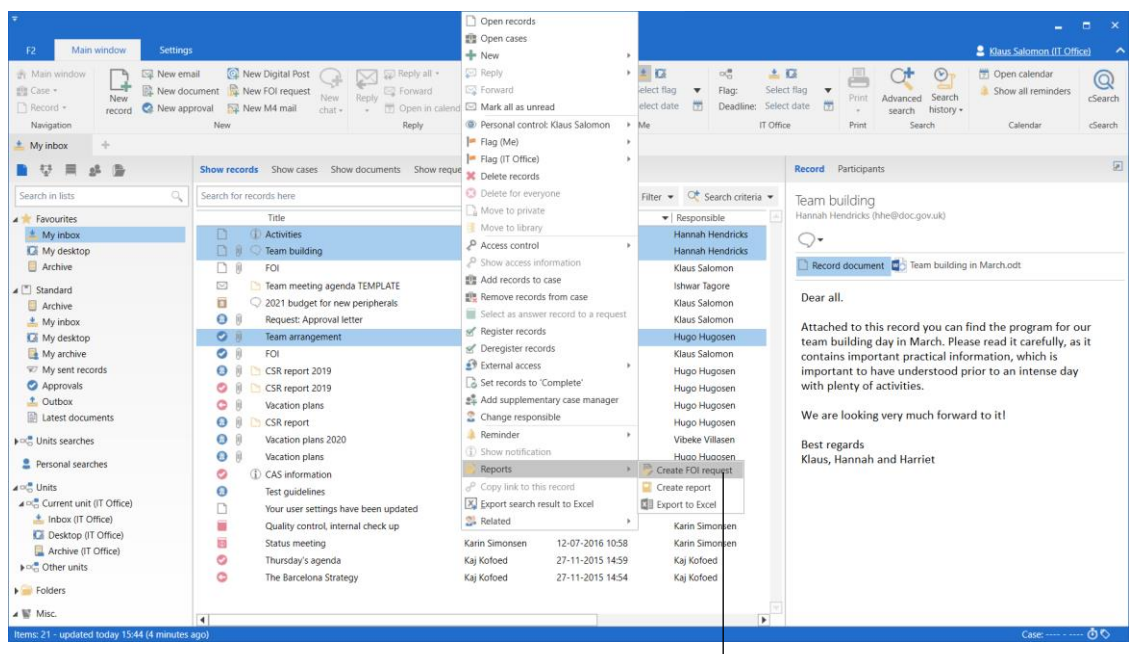

Create FOI request

**Figure 1: Create a new FOI request from the main window**

<span id="page-4-1"></span>Clicking **Create FOI request** opens the "FOI" dialogue. In this dialogue the title of the FOI request can be changed using the "Title" field.

|         | Ð<br><b>FOI</b>                                                                                                    |                                                      |                         |             |                    |                        |                      |                             |                    | п               | $\times$ |  |  |  |
|---------|----------------------------------------------------------------------------------------------------|------------------------------------------------------|-------------------------|-------------|--------------------|------------------------|----------------------|-----------------------------|--------------------|-----------------|----------|--|--|--|
|         | Select which documents, annotations and requests to include in the FOI request and add comments. If the list is sorted, this sorting is applied to the FOI request in addition to the<br>standard case sorting. |                                                      |                         |             |                    |                        |                      |                             |                    |                 |          |  |  |  |
| Title   | FOI<br>- Title:                                                                                                    |                                                      |                         |             |                    |                        |                      |                             |                    |                 |          |  |  |  |
| Content | Content:                                                                                                    | Full (with document, request and annotation content) |                         |             |                    |                        | $\blacktriangledown$ | Remove unwanted content (2) |                    |                 |          |  |  |  |
|         | Record                                                                                                    | Title                                                | Responsible             | Letter date | Case title         | <b>External access</b> | Case No              | Record number               | Included           | <b>Comments</b> |          |  |  |  |
|         | 703<br>$\blacksquare$                                                                                                    | <b>Team building</b>                                 | <b>Hannah Hendricks</b> |             | <b>Employees</b>   | Open                   | $2021 - 14$          |                             |                    |                 |          |  |  |  |
|         | $\Box$<br>704                                                                                                    | <b>Activities</b>                                    | <b>Hannah Hendricks</b> |             | <b>Employees</b>   | Open                   | $2021 - 14$          | $\overline{2}$              |                    |                 |          |  |  |  |
|         | $\blacksquare$<br>634                                                                                                    | Team arrangement                                     | Hugo Hugosen            |             | <b>Team events</b> | Open                   | $2019 - 15$          |                             | ں                  |                 |          |  |  |  |
|         |                                                                                                    |                                                      |                         |             |                    |                        |                      |                             |                    |                 |          |  |  |  |
|         |                                                                                                    |                                                      |                         |             |                    |                        |                      |                             |                    |                 |          |  |  |  |
|         |                                                                                                    |                                                      |                         |             |                    |                        |                      |                             |                    |                 |          |  |  |  |
|         |                                                                                                    |                                                      |                         |             |                    |                        |                      |                             |                    |                 |          |  |  |  |
|         |                                                                                                    |                                                      |                         |             |                    |                        |                      |                             |                    |                 |          |  |  |  |
|         |                                                                                                    |                                                      |                         |             |                    |                        |                      |                             | Create FOI request | Cancel          |          |  |  |  |

<span id="page-4-2"></span>**Figure 2: The "FOI" dialogue**

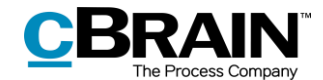

Click on the **drop-down menu** in the "Content" field to open an overview of the detail levels available when generating an FOI request report.

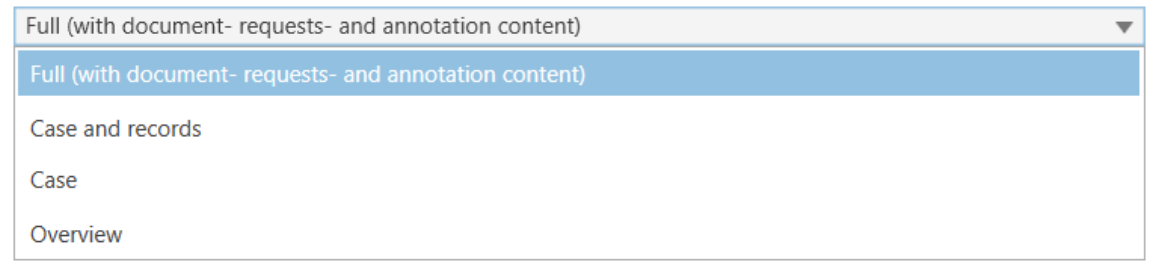

#### **Figure 3: Select the content for the FOI request**

<span id="page-5-2"></span>The following detail levels are available:

- Full (with document- requests- and annotation content)
- Case and records
- Case
- Overview.

All the detail levels contain an overview of the selected records (also called the record list). Read more about detail levels in the section *[Detail levels of the FOI](#page-5-1)  [request report.](#page-5-1)*

The functions in the "FOI" dialogue will be elaborated in the following section.

### <span id="page-5-0"></span>**Adjust FOI request report**

In the following subsections the different available options for adjusting the FOI request report in the "FOI" dialogue are elaborated. The detail level and content to be included in the FOI request report are selected in the dialogue.

#### <span id="page-5-1"></span>**Detail levels of the FOI request report**

The FOI request report can be created with different degrees of detail. The detail level of the content of the FOI request report is chosen in the drop-down menu in the "Content" field in the "FOI" dialogue.

#### **Full overview**

To create a complete FOI request report, click on **Full (with documentrequests- and annotation content)** in the "Content" field's drop-down menu in the "FOI" dialogue. This will show the selected records sorted by case.

The FOI request report contains the documents of the records and any requests and annotations.

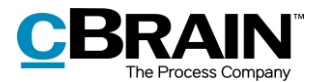

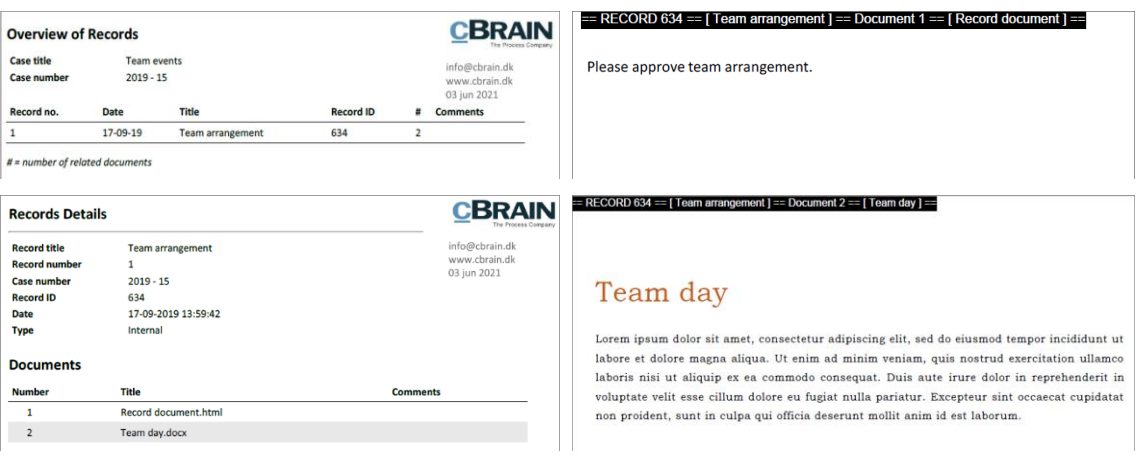

**Figure 4: Example of FOI request with "Full" content**

<span id="page-6-0"></span>**Note**: Record numbers only appear on relevant records if the records are attached to a case and registered.

#### **Case and records**

To create a complete list of the selected records sorted by case, click on **Case and records** in the "Content" field's drop-down menu in the "FOI" dialogue. This will give an outline of every document, annotation and request the records contain, but not their content.

| <b>Overview of Records</b><br><b>Case title</b><br><b>Team events</b><br>$2019 - 15$<br><b>Case number</b>                                    |                                                                |                             |                  |                 | <b>CBRAIN</b><br>The Process Company<br>info@cbrain.dk<br>www.cbrain.dk<br>03 jun 2021 | <b>Overview of Records</b><br><b>Case title</b><br><b>Case number</b><br>$\sim$                                     | <b>Employees</b><br>$2021 - 14$                             |                                    |                  |                         | <b>BRAIN</b><br>info@cbrain.dk<br>www.cbrain.dk<br>03 jun 2021            |
|----------------------------------------------------------------------------------------------------|----------------------------------------------------------------|-----------------------------|------------------|-----------------|----------------------------------------------------------------------------------------|----------------------------------------------------------------------------------------------------|-------------------------------------------------------------|------------------------------------|------------------|-------------------------|---------------------------------------------------------------------------|
| Record no.                                                                                                    | <b>Date</b>                                                    | <b>Title</b>                | <b>Record ID</b> | #               | <b>Comments</b>                                                                        | Record no.                                                                                                    | <b>Date</b>                                                 | <b>Title</b>                       | <b>Record ID</b> | 45                      | <b>Comments</b>                                                           |
|                                                                                                    | 17-09-19                                                       | <b>Team arrangement</b>     | 634              | 2               |                                                                                        | $\mathbf{1}$                                                                                                    | $16 - 03 - 21$                                              | <b>Team building</b>               | 703              | $\overline{\mathbf{3}}$ |                                                                           |
| $# = number of related documents$                                                                                                    |                                                                |                             |                  |                 |                                                                                        | $\overline{\mathbf{c}}$                                                                                             | $16 - 03 - 21$                                              | <b>Activities</b>                  | 704              | 5                       |                                                                           |
|                                                                                                    |                                                                |                             |                  |                 |                                                                                        |                                                                                                    |                                                             |                                    |                  |                         |                                                                           |
|                                                                                                    |                                                                |                             |                  |                 | <b>CBRAIN</b>                                                                          | <b>Records Details</b>                                                                                              |                                                             |                                    |                  |                         |                                                                           |
| <b>Records Details</b><br><b>Record title</b><br><b>Record number</b><br><b>Case number</b><br><b>Record ID</b><br><b>Date</b><br><b>Type</b> | <b>Team arrangement</b><br>1<br>$2019 - 15$<br>634<br>Internal | 17-09-2019 13:59:42         |                  |                 | info@cbrain.dk<br>www.cbrain.dk<br>03 jun 2021                                         | <b>Record title</b><br><b>Record number</b><br><b>Case number</b><br><b>Record ID</b><br><b>Date</b><br><b>Type</b> | <b>Team building</b><br>1<br>$2021 - 14$<br>703<br>Internal | 16-03-2021 15:30:34                |                  |                         |                                                                           |
| <b>Documents</b>                                                                                                    |                                                                |                             |                  |                 |                                                                                        | <b>Documents</b>                                                                                                    |                                                             |                                    |                  |                         |                                                                           |
| <b>Number</b>                                                                                                    | <b>Title</b>                                                   |                             |                  | <b>Comments</b> |                                                                                        | <b>Number</b>                                                                                                    | Title                                                       |                                    |                  |                         | CBRA<br>info@cbrain.dk<br>www.cbrain.dk<br>03 jun 2021<br><b>Comments</b> |
| $\mathbf{1}$                                                                                                    |                                                                | <b>Record document.html</b> |                  |                 |                                                                                        | $\mathbf{1}$                                                                                                    | <b>Record document.html</b>                                 | <b>Team building in March.docx</b> |                  |                         |                                                                           |

**Figure 5: Example of FOI request with "Case and records"**

#### <span id="page-6-1"></span>**Case**

To create a complete list of the selected records sorted by case, click on **Case** in the "Content" field's drop-down menu in the "FOI" dialogue. This will create an FOI request report with one page per case. Records that are not attached to a case are placed on a separate page.

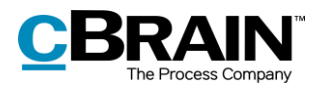

| <b>Case title</b>                                                     | <b>Team events</b>              |                         |                  |                |                                                                       |
|-----------------------------------------------------------------------|---------------------------------|-------------------------|------------------|----------------|-----------------------------------------------------------------------|
| <b>Case number</b>                                                    | $2019 - 15$                     |                         |                  |                | info@cbrain.dk<br>www.cbrain.dk<br>03 jun 2021                        |
| Record no.                                                            | <b>Date</b>                     | <b>Title</b>            | <b>Record ID</b> | #              | <b>Comments</b>                                                       |
| $\mathbf{1}$                                                          | 17-09-19                        | <b>Team arrangement</b> | 634              | $\overline{2}$ |                                                                       |
| $# = number of related documents$                                     |                                 |                         |                  |                |                                                                       |
| <b>Overview of Records</b><br><b>Case title</b><br><b>Case number</b> | <b>Employees</b><br>$2021 - 14$ |                         |                  |                | The Process Company<br>info@cbrain.dk<br>www.cbrain.dk<br>03 jun 2021 |
|                                                                       | <b>Date</b>                     | <b>Title</b>            | <b>Record ID</b> | #              | <b>Comments</b>                                                       |
| Record no.<br>1                                                       | $16 - 03 - 21$                  | <b>Team building</b>    | 703              | 3              |                                                                       |

**Figure 6: Example of FOI request with "Case"**

#### <span id="page-7-0"></span>**Overview**

To create a complete overview of the selected records sorted by case, click on **Overview** in the "Content" field's drop-down menu in the "FOI" dialogue.

This will remove all unnecessary page breaks, showing a compact list of all the records. This detail level is suitable as an overview for e.g. a requestor if the extent of the material to be disclosed is still being debated.

**Note:** The FOI request report groups records by case. Records that are not attached to a case are grouped separately.

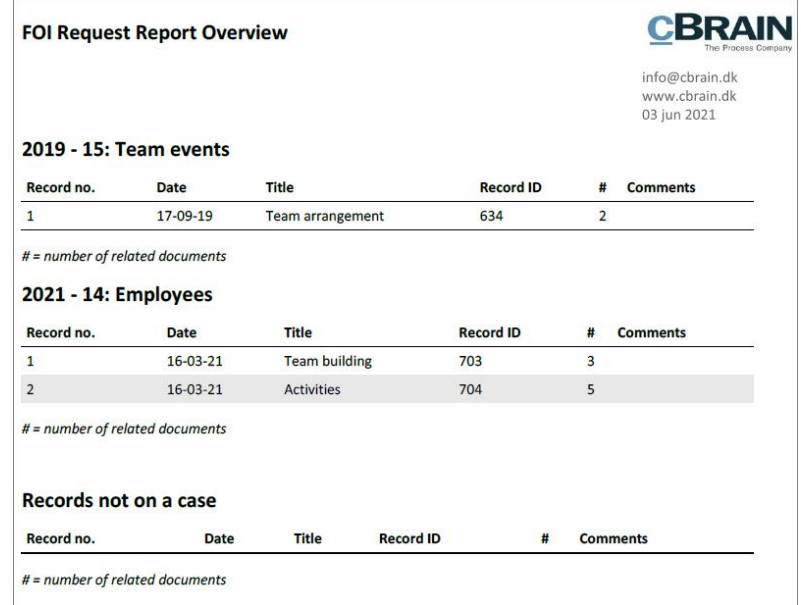

<span id="page-7-1"></span>**Figure 7: Example of FOI request with "Overview"**

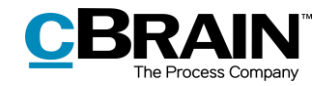

#### <span id="page-8-0"></span>**Filtering unwanted content**

On an installation level, a filter can be applied to automatically remove unwanted content before an FOI request report is generated. Unwanted content can e.g. be records or files with a certain name.

The filter is only applied if the "Remove unwanted content" box is ticked in the "FOI" dialogue. See the figure below.

|                |            | Remove unwanted content<br>from the FOI request                                                                                                    |                         |             |                    |                        |             |                                                        |                    | Show FOI request filter |   |
|----------------|------------|----------------------------------------------------------------------------------------------------|-------------------------|-------------|--------------------|------------------------|-------------|--------------------------------------------------------|--------------------|-------------------------|---|
|                | <b>FOI</b> |                                                                                                    |                         |             |                    |                        |             |                                                        |                    | $\Box$                  | x |
|                |            | Select which documents, annotations and requests to include in the FOI request and add comments. If the list is sorted, this sorting is applied to the FOI request in addition to the<br>standard case sorting. |                         |             |                    |                        |             |                                                        |                    |                         |   |
| Title:         |            | FOI                                                                                                    |                         |             |                    |                        |             |                                                        |                    |                         |   |
|                | Content:   | Full (with document, request and annotation content)                                                                                                    |                         |             |                    |                        | ▼           | $\overline{\mathbf{v}}$<br>Remove unwanted content (?) |                    |                         |   |
|                | Record     | <b>Title</b>                                                                                                    | Responsible             | Letter date | Case title         | <b>External access</b> | Case No     | Record number                                          | Included           | <b>Comments</b>         |   |
| $\overline{+}$ | 703        | <b>Team building</b>                                                                                                    | <b>Hannah Hendricks</b> |             | <b>Employees</b>   | Open                   | $2021 - 14$ |                                                        |                    |                         |   |
| $\overline{+}$ | 704        | <b>Activities</b>                                                                                                    | <b>Hannah Hendricks</b> |             | <b>Employees</b>   | Open                   | $2021 - 14$ | $\overline{2}$                                         |                    |                         |   |
| $\pm$          | 634        | Team arrangement                                                                                                    | Hugo Hugosen            |             | <b>Team events</b> | Open                   | $2019 - 15$ |                                                        |                    |                         |   |
|                |            |                                                                                                    |                         |             |                    |                        |             |                                                        |                    |                         |   |
|                |            |                                                                                                    |                         |             |                    |                        |             |                                                        | Create FOI request | Cancel                  |   |

**Figure 8: "Remove unwanted content" in the "FOI" dialogue**

<span id="page-8-1"></span>Click on the **question mark icon**  $\odot$  to display an overview of what the filter will remove. See the example below.

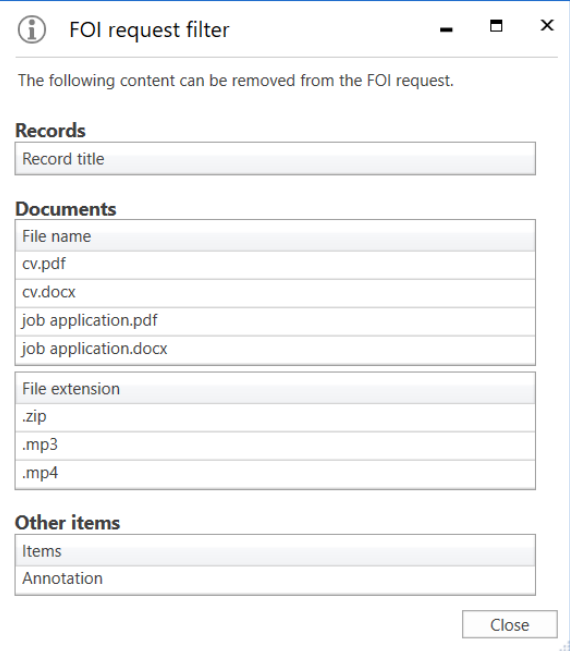

<span id="page-8-2"></span>**Figure 9: The FOI request filter**

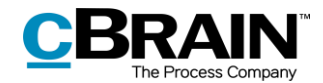

The configuration of the content removal is performed in cooperation with cBrain.

#### <span id="page-9-0"></span>**Exclude content**

In the "FOI" dialogue, it is possible to manually deselect the records, requests, annotations, and/or the documents that must be excluded from the FOI request report.

If any records, etc., should be excluded from the FOI request report, simply rightclick on the unwanted record or document. Then, using the context menu, remove the check mark next to "Included" by clicking on it. The unwanted record and/or document is then excluded from the FOI request report.

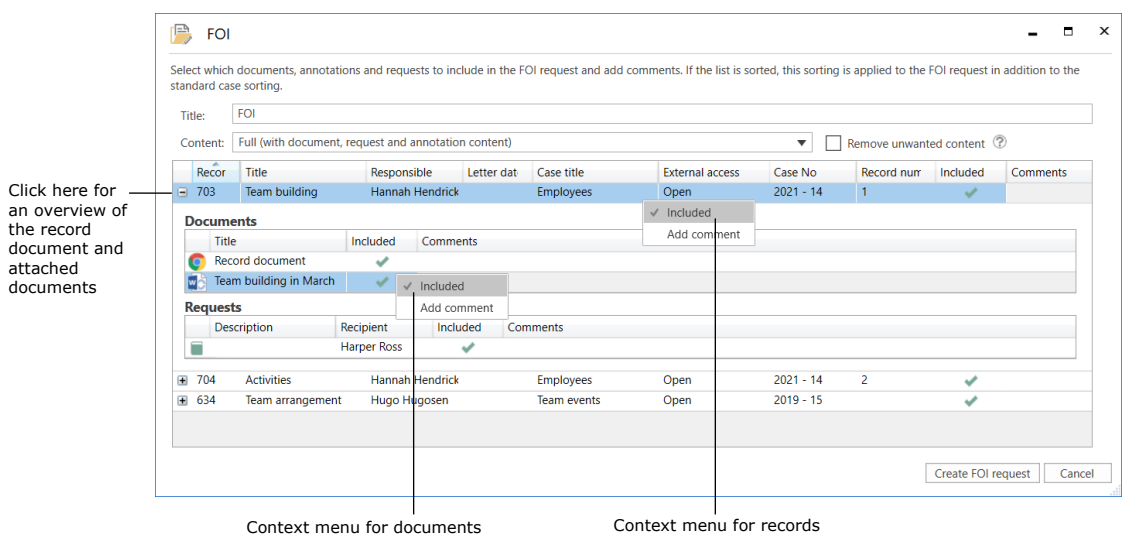

#### <span id="page-9-2"></span>**Figure 10: The context menu options for excluding records, etc. in the FOI request report**

If the check mark is removed using the context menu, the green check mark in the "FOI" dialogue is also removed. See the figure below.

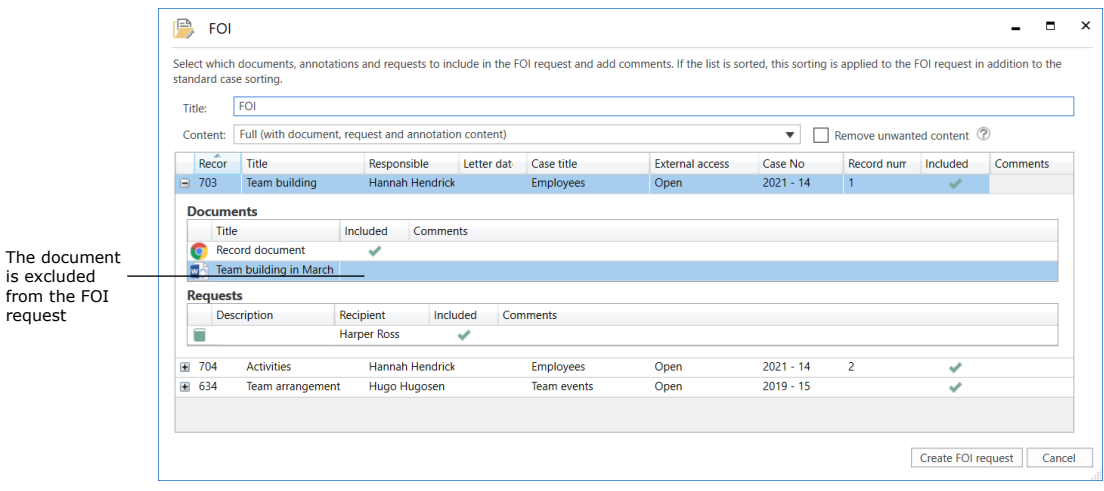

<span id="page-9-3"></span><span id="page-9-1"></span>**Figure 11: The document is excluded from the FOI request report**

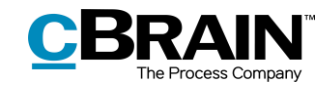

#### **Add comment**

Comments can be added to the FOI request report by right-clicking on a record or document. The comment field can be used to state the reason for excluding a record, request and/or document. This can e.g. be necessary when dealing with sensitive personal data.

Add a comment by selecting the wanted record, request and/or document, rightclicking on it and then selecting **Add comment**.

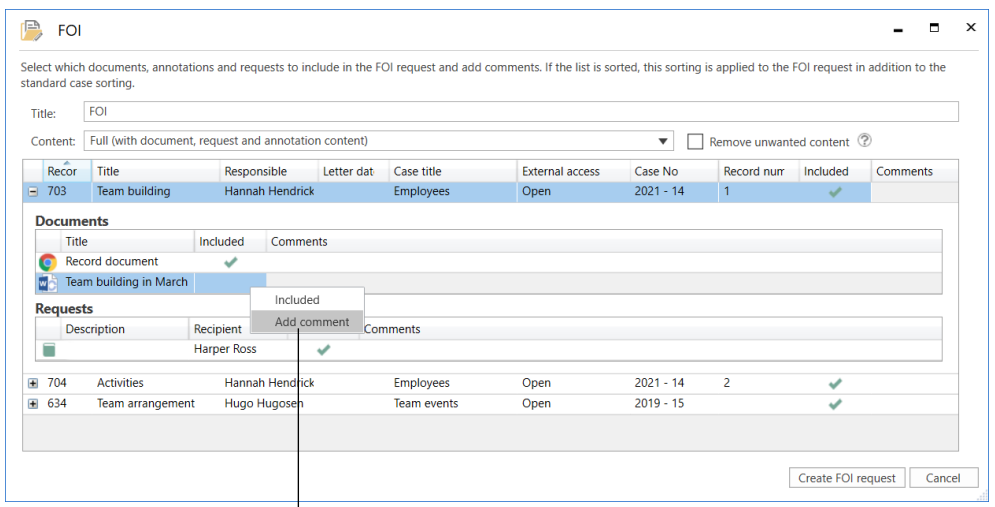

Add a comment to the document in the FOI request

**Figure 12: Add a comment to the FOI request report**

<span id="page-10-0"></span>A new dialogue opens in which the comment can be written. Click on **OK** when finished.

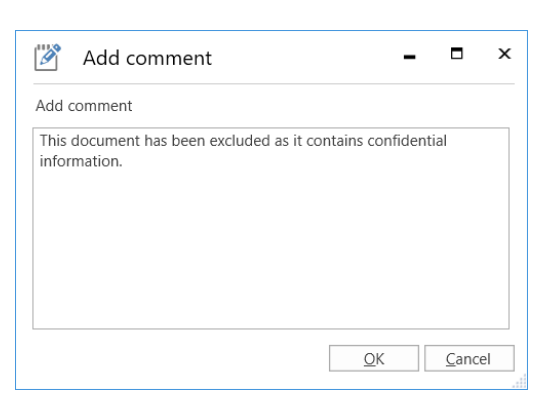

**Figure 13: The "Add comment" dialogue**

<span id="page-10-1"></span>After clicking on **OK** the comment is added and appears under the comment field in the record overview.

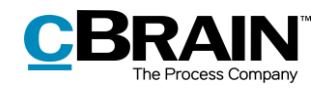

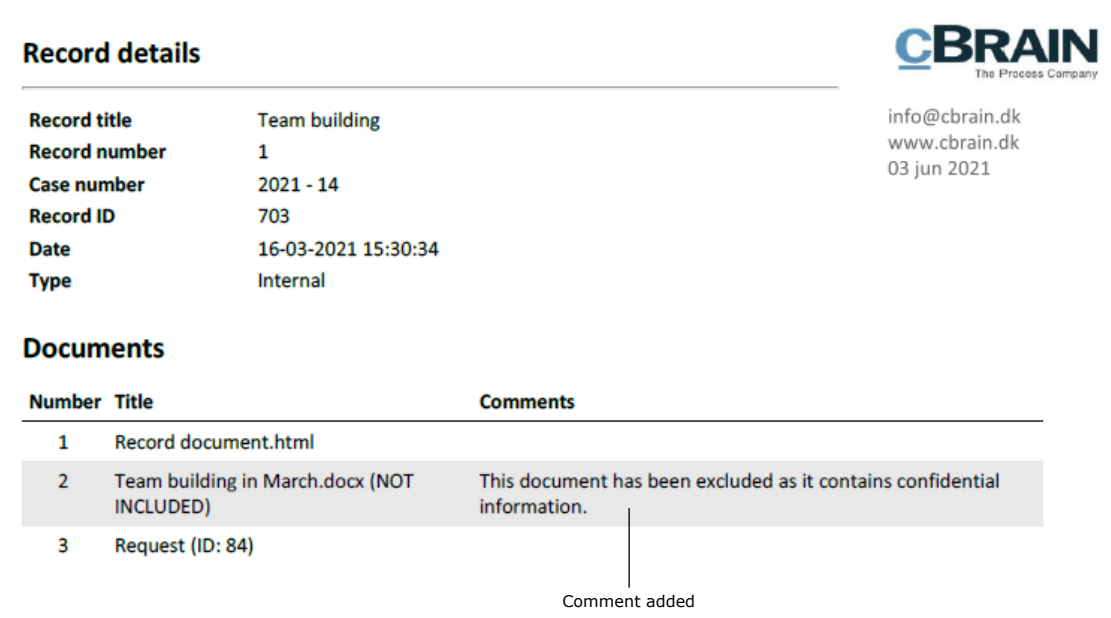

**Figure 14: Comment added in FOI request report**

#### <span id="page-11-2"></span><span id="page-11-0"></span>**Delete or edit a comment**

A comment that has been added can be deleted or edited before creating the FOI request report.

The following describes how to delete or edit the comment.

- In the context menu, click on **Add comment** on the relevant record, request or document.
- The dialogue with the comment that is to be deleted or edited opens up.
- Delete the entire comment, or edit the text.
- Complete by clicking on **OK**.

### <span id="page-11-1"></span>**The final FOI request report**

Once the desired content for the FOI request is selected, click on **Create FOI request** in the "FOI" dialogue. When F2 has generated the FOI request, the user receives the FOI request report as an unread record in "My inbox".

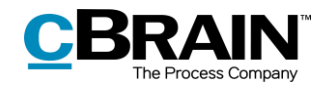

### The FOI request report is received as unread record

| $\overline{\phantom{a}}$                                                                                                    |                                                                                                    | o.<br>cBrain AcCloud02                                               |                                    |                                                                                              |                                                                                                    |                                                                            |  |  |  |  |  |
|----------------------------------------------------------------------------------------------------|----------------------------------------------------------------------------------------------------|----------------------------------------------------------------------|------------------------------------|----------------------------------------------------------------------------------------------|----------------------------------------------------------------------------------------------------|----------------------------------------------------------------------------|--|--|--|--|--|
| F <sub>2</sub><br>Main window<br><b>Settings</b>                                                                                        |                                                                                                    |                                                                      | <b>2</b> Klaus Salomon (IT Office) |                                                                                              |                                                                                                    |                                                                            |  |  |  |  |  |
| of Main window<br>New email<br>New document<br>EB Case +<br><b>New</b><br>Record =<br><sup>2</sup> New approval<br>record<br>Navigation | New Digital Post<br>Reply all -<br>New FOI request<br><b>E</b> Forward<br>New<br>Reply<br>New M4 mail<br>Dpen in calendar<br>$chat -$<br>New<br>Reply | <b>CD</b> Archive<br>Remove from list<br>* Delete record -<br>Remove | Flag:<br>Deadline:                 | 土口<br>$\propto$<br>Select flag<br>Flag:<br>$\overline{\mathbf{v}}$<br>ᄈ<br>Select date<br>Me | 土口<br>$(\triangleright)$<br>Select flag<br>$\overline{\mathbf{v}}$<br>Search<br>Print<br>Advanced<br>$\overline{a}$<br>Deadline: Select date<br>history +<br>search<br>IT Office<br>Print<br>Search | Open calendar<br>Q<br>Show all reminders<br>cSearch<br>Calendar<br>cSearch |  |  |  |  |  |
| My inbox (1)                                                                                                    |                                                                                                    |                                                                      |                                    |                                                                                              |                                                                                                    |                                                                            |  |  |  |  |  |
| 脂<br>无子                                                                                                    | Show records Show cases Show documents Show requests                                                                                                  |                                                                      |                                    |                                                                                              | Participants<br>Record                                                                                                    | 同                                                                          |  |  |  |  |  |
| Q<br>Search in lists                                                                                                    | Search for records here                                                                                                    |                                                                      | Q<br>Filter +                      | O <sup>+</sup> Search criteria $\star$                                                       | FOI                                                                                                    |                                                                            |  |  |  |  |  |
| <b>Favourites</b>                                                                                                    | Title<br>□ 8<br>FOI                                                                                                    | En<br>m                                                              | Sorting date<br>23-03-2021 14:47   | · Responsible<br><b>A</b><br><b>Klaus Salomon</b>                                            | Record document <b>&amp;</b> FOI request.pdf                                                                                                    |                                                                            |  |  |  |  |  |
| 4 <sup>"</sup> Standard<br>Archive                                                                                                    | Ĥ<br><b>Activities</b>                                                                                                    | Hannah Hendricks                                                     | 16-03-2021 15:35                   | Hannah Hendricks                                                                             | FOI request.pdf                                                                                                    |                                                                            |  |  |  |  |  |
| My inbox (1)                                                                                                    | ш<br>Team building                                                                                                    | Hannah Hendricks                                                     | 16-03-2021 15:32                   | Hannah Hendricks                                                                             |                                                                                                    | $\hat{\phantom{a}}$                                                        |  |  |  |  |  |
| <b>C</b> My desktop                                                                                                    | n<br>R<br>FOI                                                                                                    |                                                                      | 16-03-2021 15:11                   | Klaus Salomon                                                                                |                                                                                                    |                                                                            |  |  |  |  |  |
| My archive                                                                                                    | ⊡<br>Team meeting agenda TEMPLATE                                                                                                    | Ireene Todd                                                          | 19-02-2021 15:56                   | Ishwar Tagore                                                                                | <b>Overview of Records</b><br>Case this<br>Team events                                                                                                    | <b>CBRAIN</b>                                                              |  |  |  |  |  |
| Wy sent records                                                                                                    | ö<br>2021 budget for new peripherals                                                                                                    | Klaus Salomon                                                        | 12-02-2021 12:59                   | Klaus Salomon                                                                                | $2019 - 15$<br>Case number                                                                                                    | info@cbrain.pk<br>www.cbrain.dk<br>25 mar 2021                             |  |  |  |  |  |
| Approvals                                                                                                    | 0<br>R<br>Request: Approval letter                                                                                                    | Klaus Salomon                                                        | 12-05-2020 13:48                   | Klaus Salomon                                                                                | Record no<br><b>Class</b><br>This                                                                                                    | <b>Becard IR</b><br><b>8</b> Comments                                      |  |  |  |  |  |
| $t$ Outbox                                                                                                    | ◉<br>$\mathbf{\hat{R}}$<br>Team arrangement                                                                                                    | Hugo Hugosen                                                         | 19-02-2020 11:00                   | Hugo Hugosen                                                                                 | 17-09-19<br>Team arrangement                                                                                                    | 634                                                                        |  |  |  |  |  |
| <b>EN</b> Latest documents                                                                                                    | ⊙<br>Ŕ<br>FOI                                                                                                    |                                                                      | 21-10-2019 06:48                   | Klaus Salomon                                                                                | # < number of related documents                                                                                                    |                                                                            |  |  |  |  |  |
| <b>DIG</b> Units searches                                                                                                    | Θ<br>CSR report 2019                                                                                                    | Hugo Hugosen                                                         | 17-09-2019 11:12                   | Hugo Hugosen                                                                                 |                                                                                                    |                                                                            |  |  |  |  |  |
|                                                                                                    | o<br>CSR report 2019                                                                                                    | Hugo Hugosen                                                         | 17-09-2019 10:46                   | Hugo Hugosen                                                                                 |                                                                                                    |                                                                            |  |  |  |  |  |
| Personal searches                                                                                                    | Ġ<br>Vacation plans                                                                                                    | Hugo Hugosen                                                         | 17-09-2019 10:16                   | Hugo Hugosen                                                                                 |                                                                                                    |                                                                            |  |  |  |  |  |
| $\rho \propto$ Units                                                                                                    | Ō<br>CSR report                                                                                                    | Hugo Hugosen                                                         | 16-09-2019 13:34                   | Hugo Hugosen                                                                                 |                                                                                                    |                                                                            |  |  |  |  |  |
| Folders                                                                                                    | ο<br>Vacation plans 2020                                                                                                    | Hugo Hugosen                                                         | 16-09-2019 11:18                   | Vibeke Villasen                                                                              |                                                                                                    |                                                                            |  |  |  |  |  |
|                                                                                                    | Θ<br>Ĥ<br>Vacation plans                                                                                                    | Hugo Hugosen                                                         | 12-09-2019 14:20                   | Hugo Hugosen                                                                                 |                                                                                                    |                                                                            |  |  |  |  |  |
| $\blacktriangleright$ $\mathbb{W}$ Misc.                                                                                                | O<br>Œ<br>CAS information                                                                                                    | Klaus Salomon                                                        | 10-09-2019 08:54                   | Klaus Salomon                                                                                |                                                                                                    |                                                                            |  |  |  |  |  |
|                                                                                                    | Θ<br><b>Test quidelines</b>                                                                                                    | Hugo Hugosen                                                         | 10-09-2019 08:03                   | Hugo Hugosen                                                                                 |                                                                                                    |                                                                            |  |  |  |  |  |
|                                                                                                    | B<br>Your user settings have been updated                                                                                                    | Vibeke Villasen                                                      | 21-02-2017 12:51                   | Vibeke Villasen                                                                              |                                                                                                    |                                                                            |  |  |  |  |  |
|                                                                                                    | Ŵ<br>Quality control, internal check up                                                                                                    | Karin Simonsen                                                       | 12-07-2016 12:21                   | Karin Simonsen                                                                               |                                                                                                    |                                                                            |  |  |  |  |  |
|                                                                                                    | ü<br>Status meeting                                                                                                    | Karin Simonsen                                                       | 12-07-2016 10:58                   | Karin Simonsen                                                                               |                                                                                                    |                                                                            |  |  |  |  |  |
|                                                                                                    | O<br>Thursday's agenda                                                                                                    | Kaj Kofoed                                                           | 27-11-2015 14:59                   | Kaj Kofoed                                                                                   |                                                                                                    |                                                                            |  |  |  |  |  |
|                                                                                                    | Ó<br>The Barcelona Strategy                                                                                                    | Kaj Kofoed                                                           | 27-11-2015 14:54                   | Kaj Kofoed<br>×                                                                              |                                                                                                    |                                                                            |  |  |  |  |  |
|                                                                                                    |                                                                                                    |                                                                      |                                    | $\blacktriangleright$                                                                        |                                                                                                    |                                                                            |  |  |  |  |  |
| Items: 22 - updated today 15:44 (0 minutes ago)                                                                                         |                                                                                                    |                                                                      |                                    |                                                                                              |                                                                                                    |                                                                            |  |  |  |  |  |

**Figure 15: The FOI request report in "My inbox"**

<span id="page-12-0"></span>The FOI request report is attached to the record. See the figure below.

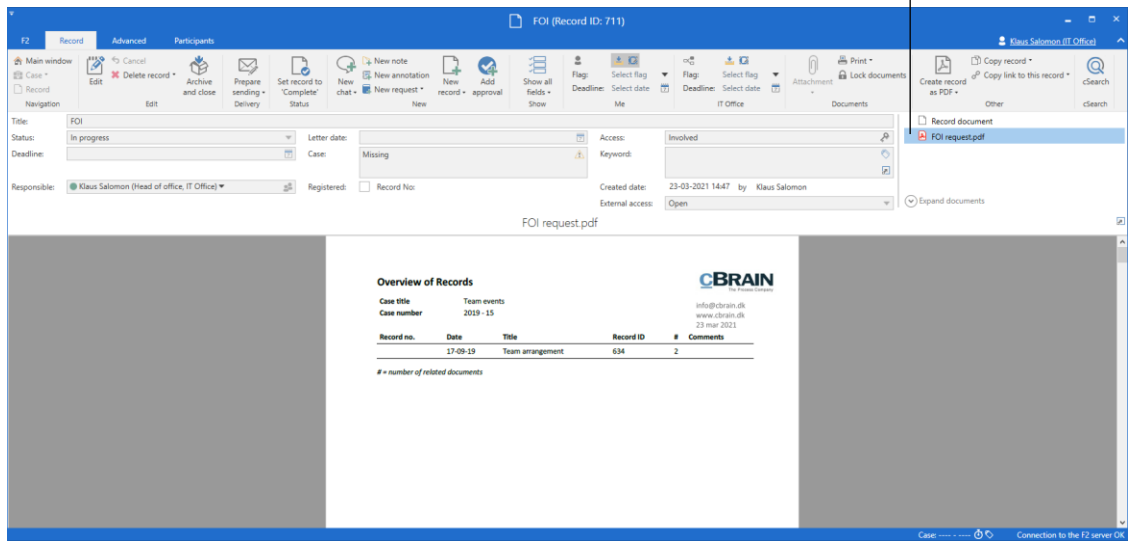

Attached FOI request report  $\mathbf{I}$ 

**Figure 16: A record containing a generated FOI request report**

<span id="page-12-1"></span>The user can process the record containing the FOI request report as any other record. The user can e.g. send it or allocate the responsibility to a colleague or even perform extractions in an external programme such as Adobe Reader.

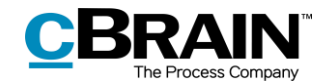

Extraction means the user can redact parts of the text that are confidential, resulting in information being left out of the FOI request report before it is sent to the recipient.

**Note**: If a PDF file is edited or contains extractions, the user must ensure that the PDF file is locked and/or protected so other users or external recipients cannot edit the FOI request report. This can be done in programmes such as Acrobat Reader Pro or LibreOffice.

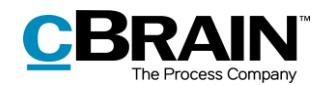

# <span id="page-14-0"></span>**Managing record numbering in an FOI request**

If an FOI request report has a gap in its sequential record numbering, the reason may be that a record has been deregistered and/or removed from the case in question.

### <span id="page-14-1"></span>**Deregistration of records**

A record is assigned a record number once it is attached to a case and the "Registered" field has been ticked.

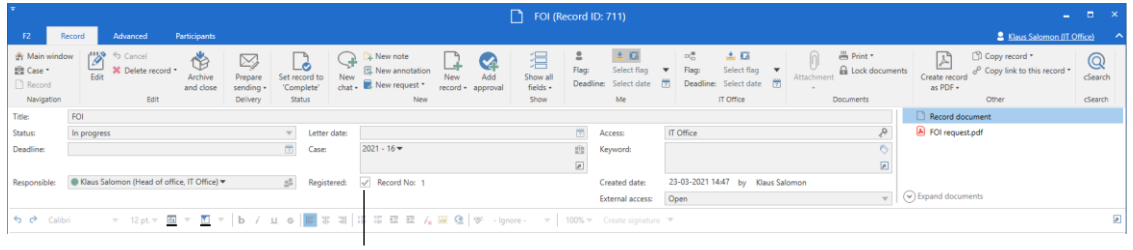

The "Registered" field and record no.

#### **Figure 17: Register a record**

<span id="page-14-2"></span>Records are assigned record numbers in the order they are registered. Once a record number is assigned to a record, the number cannot be reused. This means if a record is deregistered, its record number is no longer available.

If the record is registered again, it will be given a new record number – the next record number available and not the one it was originally given.

Record numbers are connected to cases. If a registered record is removed from a case, it will be given a new record number if it is attached to the same case again.

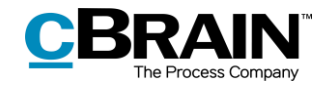

### <span id="page-15-0"></span>**Find a record that is deregistered and removed from case**

Records that have been deregistered and removed from a case can be found again using the case history. Click on **History** in the case window's ribbon.

|                                                        |                                                                         |               |                                |                                                        |                                                          |                               |                                    |                                                  |                                                                   |                                                  |                        |                                   | History |                                 |                                            |                            |                                                     |
|--------------------------------------------------------|-------------------------------------------------------------------------|---------------|--------------------------------|--------------------------------------------------------|----------------------------------------------------------|-------------------------------|------------------------------------|--------------------------------------------------|-------------------------------------------------------------------|--------------------------------------------------|------------------------|-----------------------------------|---------|---------------------------------|--------------------------------------------|----------------------------|-----------------------------------------------------|
|                                                        | 2021 - 16: Office                                                       |               |                                |                                                        |                                                          |                               |                                    |                                                  |                                                                   |                                                  | D.<br>a.               |                                   |         |                                 |                                            |                            |                                                     |
| Case                                                   | Participants                                                            |               |                                |                                                        |                                                          |                               |                                    |                                                  |                                                                   |                                                  |                        |                                   |         |                                 |                                            | Signal Salomon (IT Office) |                                                     |
| Main window<br><b>图 Case</b><br>Record *<br>Navigation | $\overline{\mathscr{D}}$<br>← Cancel<br><b>X</b> Delete<br>Edit<br>Edit | New<br>record | New email<br>Rew approval      | New Digital Post<br>New document 24 New M4 mail<br>New | $\checkmark$<br>Add<br>New<br>$note - FOI$               | Add F <sub>2</sub><br>Manager | $\frac{1}{2}$<br>Add case<br>quide | £.<br>Set case to<br>'Complete'<br><b>Status</b> | Hide folder structure<br><b>O</b> Refresh record list<br>Preview: | Right alignme<br>View                            | E.<br>Auto<br>grouping | E<br>Edit<br>grouping             | History | ြို့ Related cases (0)<br>Other | œ<br>Participant Copy link to<br>types $-$ | this case -                | $^{\text{\tiny{(Q)}}}$<br>cSearch<br><b>cSearch</b> |
| Title:                                                 | Office                                                                  |               |                                |                                                        |                                                          |                               |                                    |                                                  |                                                                   |                                                  |                        |                                   |         |                                 |                                            |                            |                                                     |
| Responsible:                                           | ● Klaus Salomon (Head of office, IT Office) ▼                           |               |                                | 22<br>Status:                                          |                                                          | In progress                   |                                    |                                                  |                                                                   |                                                  |                        |                                   |         |                                 |                                            |                            |                                                     |
| $\sim$ Show more fields                                |                                                                         |               |                                |                                                        |                                                          |                               |                                    |                                                  |                                                                   |                                                  |                        |                                   |         |                                 |                                            |                            |                                                     |
| Office 2021 - 16                                       |                                                                         |               | Search for records here        |                                                        |                                                          |                               |                                    |                                                  |                                                                   | $\blacktriangledown$ Filter $\blacktriangledown$ |                        | <b>Record</b> Participants        |         |                                 |                                            |                            | 团                                                   |
|                                                        |                                                                         |               |                                | Title                                                  | Sorting date                                             |                               |                                    | Record number                                    | Case No                                                           |                                                  |                        |                                   |         |                                 |                                            |                            |                                                     |
|                                                        |                                                                         |               | Sorting date: Today: 3 item(s) |                                                        |                                                          |                               |                                    | FOI                                              |                                                                   |                                                  |                        |                                   |         |                                 |                                            |                            |                                                     |
|                                                        |                                                                         |               | 口自                             | Ergonomics                                             | 26-03-2021 12:18<br>26-03-2021 12:14<br>26-03-2021 12:13 |                               | $\overline{3}$<br>$\overline{2}$   |                                                  | $2021 - 16$                                                       |                                                  |                        | Record document & FOI request.pdf |         |                                 |                                            |                            |                                                     |
|                                                        |                                                                         |               | $D$ 0<br>D <sub>0</sub>        | <b>FOI</b><br>Physical therapy                         |                                                          |                               |                                    |                                                  | $2021 - 16$<br>$2021 - 16$                                        |                                                  |                        | Report created on the 23 mar 2021 |         |                                 |                                            |                            |                                                     |
|                                                        |                                                                         |               | $\blacktriangleleft$           |                                                        |                                                          |                               |                                    |                                                  |                                                                   | $\mathbf{r}$                                     |                        |                                   |         |                                 |                                            |                            |                                                     |

**Figure 18: Access the case history from the case window**

<span id="page-15-1"></span>In the "History" dialogue, a log with all the actions made to the case can be seen. Using the "Description" column, it is possible to see if a record has been removed from the case. It is also possible to see if the record has been deregistered.

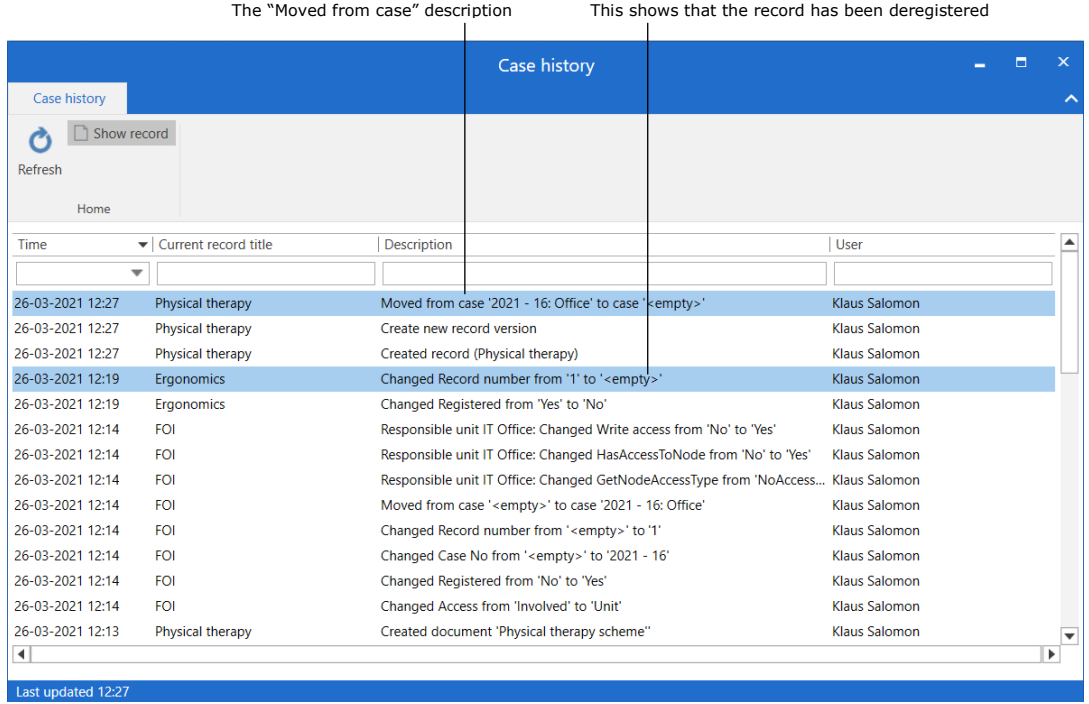

#### **Figure 19: The "History" dialogue**

<span id="page-15-2"></span>Once the wanted record is found, it can be searched for in the "Archive" using the record's title.

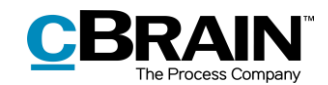

# <span id="page-16-0"></span>**F2 FOI Request configuration options**

The configuration of F2 FOI Request is performed on an installation level and adjusted to fit the individual organisation and its work procedures. The following can be configured in cooperation with cBrain:

- Select a default setup for adjusting the FOI request report. The "FOI" dialogue can be assigned a specific standard for the entire F2 installation. This means that FOI request reports are generated using the same setup. However, users can still adjust FOI request reports themselves if necessary.
- Add a filter that automatically removes unwanted content before the FOI request report is generated. This can be records or files with a certain title.
- Define an empty record document in F2. An empty record document appears as an empty page when the FOI request report is generated. This can be avoided if the organisation defines the content of an empty record document. In that case, F2 automatically removes any empty pages from the FOI request report. This filter is invisible to individual users.
- Decide what text appears on the black bar found at the top of each appendix when the FOI request report is generated.
- Define a standard layout for the FOI request report including a standard front page.

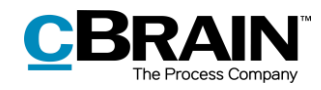

# <span id="page-17-0"></span>**List of figures**

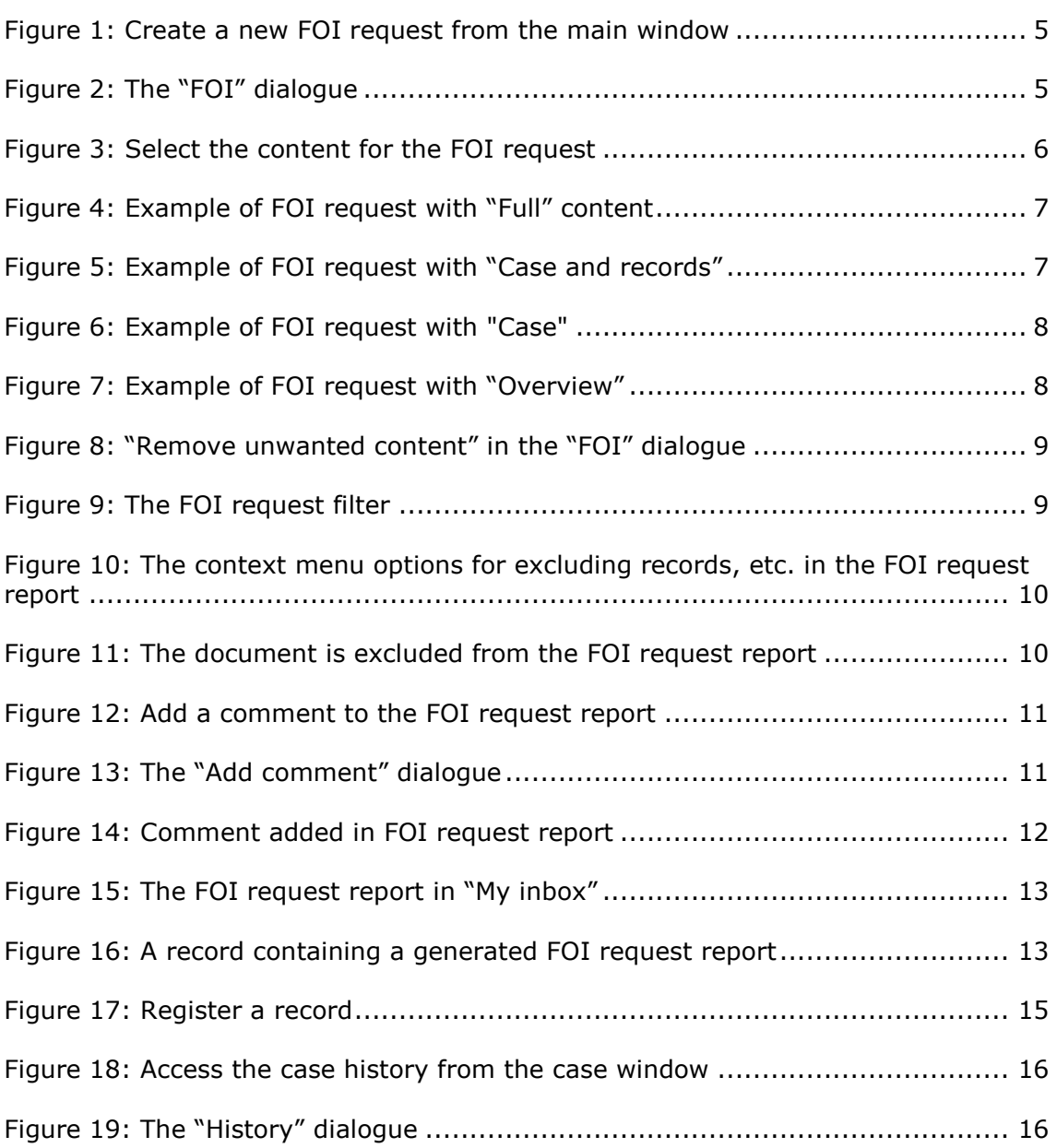